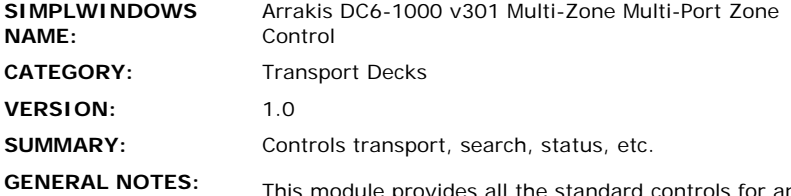

vides all the standard controls **f** Arrakis DC6-1000 system. You must have "v3.01 3/21- 2" or later firmware installed on the Arrakis system for this module to work correctly.

This module uses the auto-update feature of the Arrakis. When this feature is enabled, the Arrakis will automatically notify the Crestron system when any of the parameters of the unit changes. Therefore, there is no need to poll the Arrakis system. To enable the autoupdate feature, you must pulse the Initialize input of this module before performing any other functions. While the initialization is in progress, the Initialize\_Busy" output will be high.

This module allows any of the 6 available zones to be selected and controlled. When a new zone is selected, the status of that zone will be automatically reflected on this module. This module provides all of the standard transport controls (play/stop/pause/ track-/track+/disc- /disc+) as well as control of single-play/all-play mode, and Random on/off mode. In addition, you can also browse for a disc by either disc title, or by artist order. You can also browse through any playlists (groups) that have been stored on the Arrakis system.

Browsing is accomplished using pages of entries. You can define the number of entries you want to display per page using the Entries Per Page parameter field. It must be set to a value between 1d and 6d. You can then use the first/previous/next inputs to scroll between pages.

You must first select the browsing function. You can choose to:

- 1. Browse by Disc Title
- 2. Browse by Artist
- 3. Browse playlists (groups)

You can automatically have the list of entries go to a letter or search string that you specify. You can enter the search string two different ways:

1. Use the Search\_Letter\_Up/Down inputs to scroll through the letters of the alphabet. When you get to the letter you want, press the Search\_Letter\_Enter input. The list will automatically scroll to that letter in the list.

2. Use the Text\$ input to enter a string of text to search for. This input can be driven with the "Full IBM Keyboard" module which implements a full computer keyboard. After entering the search string at the Text\$ input, pulse the Search\_Text\_Go input.

From the list of entries displayed, you can select any of the six selections using the CD/Group\_Select\_\* input. The disc will then be played.

For whatever cd is currently playing, a list of up to six tracks on that CD can be displayed. You can scroll

through the list of tracks just as you scrolled through the list of CD's. However, no searching can be performed. You can also select any of the six tracks displayed to be played. This module also allows you to select which Genres you want to hear in a zone. You scroll through the list of Genres in the same way as scrolling through discs or tracks. Pressing one of the Genre\_Select\_1-6 inputs will mark that genre for playback. You can select as many genres as you like. Then pulse the Genre\_Play\_Selected input to send the command to the Arrakis system. If you would like to play all genres in the zone, pulse to Genre\_Play\_ All input. To clear the selected genres from the list being displayed, pulse the Genre\_Clear\_All input. The Genre names will be read by the processor module when the system is initialized.

This module was designed to be used with a single module per Arrakis com port. So if you are using six copies of this module, you must be using six separate com ports on the Arrakis system.

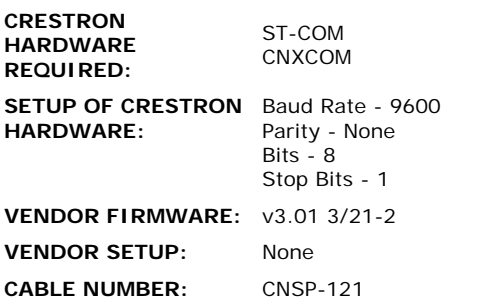

## **CONTROL:**

ä,

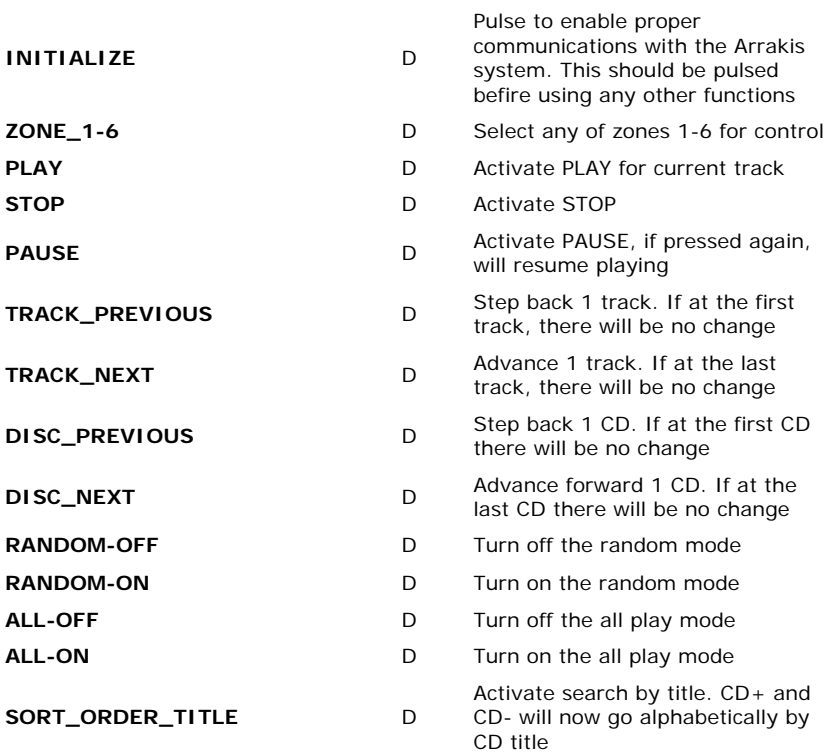

Activate search by artist. CD+ and

l,

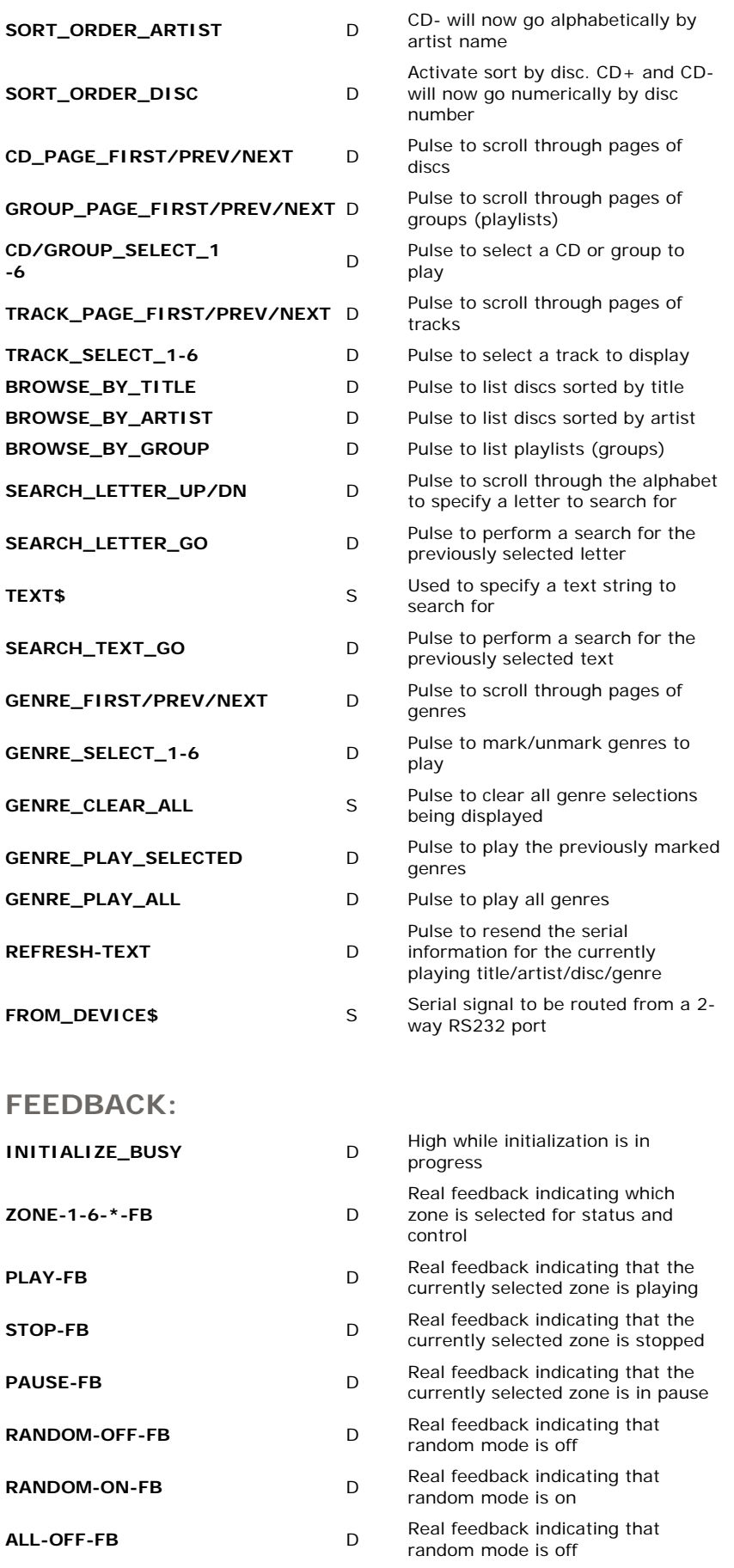

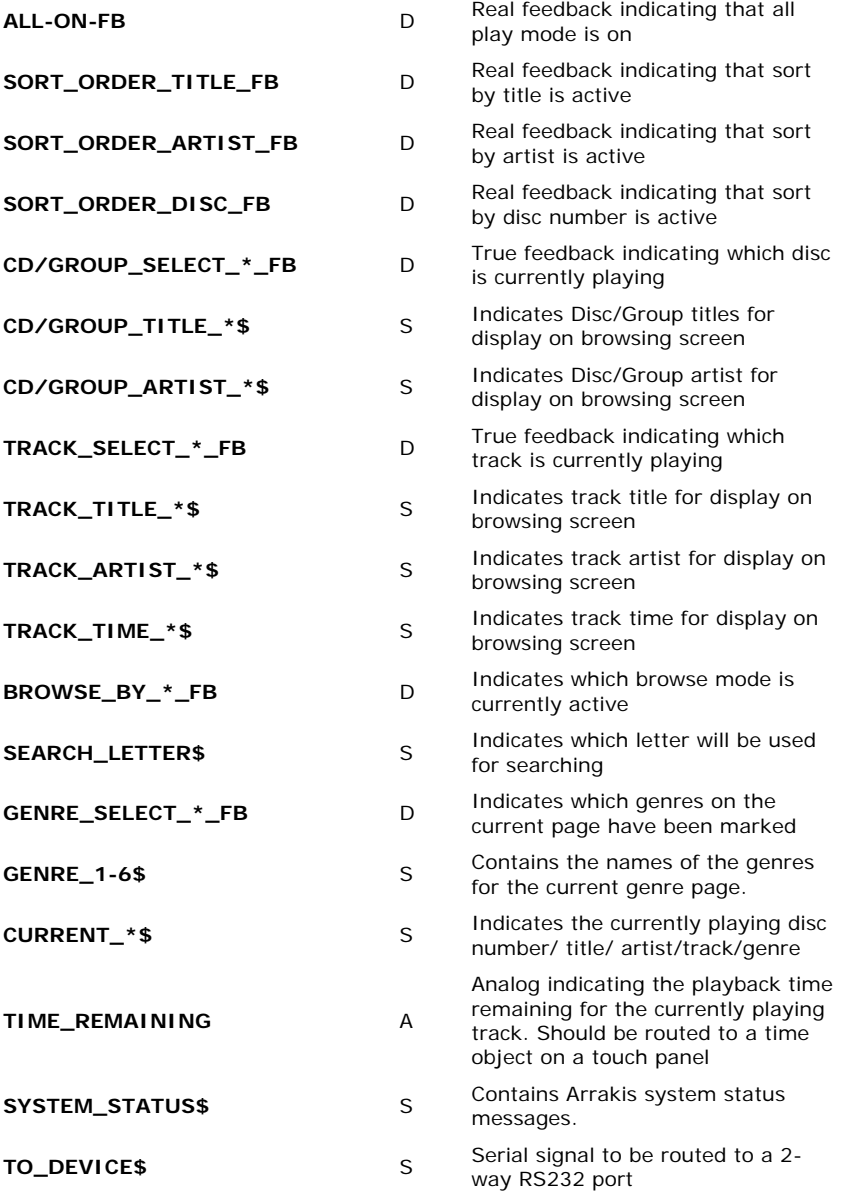

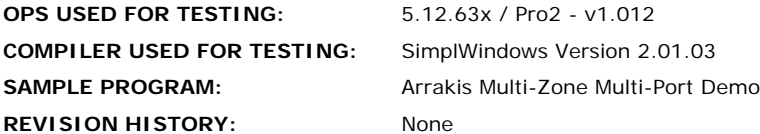